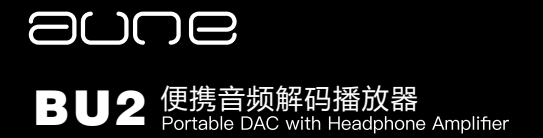

**/ User Manual**

## Preface

#### Dear Customers:

Thanks for purchasing the aune BU2 and congratulations on choosing this high quality portable DAC with headphone amplifier.

We sincerely hope the BU2 will bring you excellent Hi-Fi experience.

Please read this user manual carefully before using the device.

## BU2 at a Glance

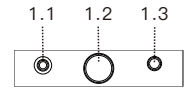

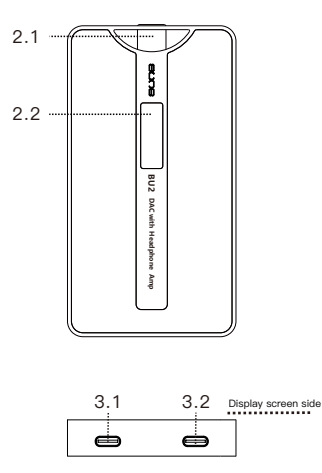

- 1.1 2.5mm balanced headphone jack
- 1.2 Button
- 1.3 3.5 mm headphone jack
- 2.1 Knob **€**
- 2.2 Display screen
- 3.1 USB charging port (Type-C)
- 3.2 USB DAC input (Type-C)

#### Notes:

 $\bullet$ 

**D** Long press: power on/off

Short press: select item (volume/input/filter mode/battery)

When playing - turn to adjust volume (clockwise: volume up)

USB/Bluetooth icon blinks - turn the knob to change input

: Bluetooth : USB

Letters blink - turn the knob to change filter mode: SD, SE, SH, SI, SL, SU ,SC

#### **Battery**

SD

aptx

Bluetooth protocol: aptX, aptX HD ("aphd"), AAC, SBC, etc.

The BU2 is a high-quality portable DAC with headphone amplifier that can be connected to a smartphone, a portable music player or a computer via USB or Bluetooth, and it can drive a wide range of earphones.

## Introduction Specifications

USB input: Maximum bit depth:32bit Maximum sampling rate: 768k Maximum DSD rate (native): DSD512

#### Output:

Output level: 1.8Vrms@3.5mm 3.6Vrms@2.5mm THD+N: 0.000176% SNR: -120dB

Frequency response (20Hz~40kHz): ±0.5dB

Output power: 2.5mm balanced 265mW@32Ω

3.5mm single-ended 100mW@32Ω

Dimensions: 126mm×65mm×18mm

Weight: 230g

Accessories: USB cable, Type-C to Type-C cable, 2.5mm (M) to 4.4mm (F) adapter,

quick start guide

## O P E R A T I N G INSTRUCTIONS

### To Connect with a Smartphone or a Device with USB Output

1.Set the BU2 to USB mode.

**2**.Connect the BU2 and a smartphone/DAP/computer via USB. Plug a pair of earphones into the BU2's corresponding output (2.5mm/3.5mm).

3. Play music on the connected smartphone/DAP/computer.

\*Please rotate the BU2 volume knob to a low level before you start playing music.

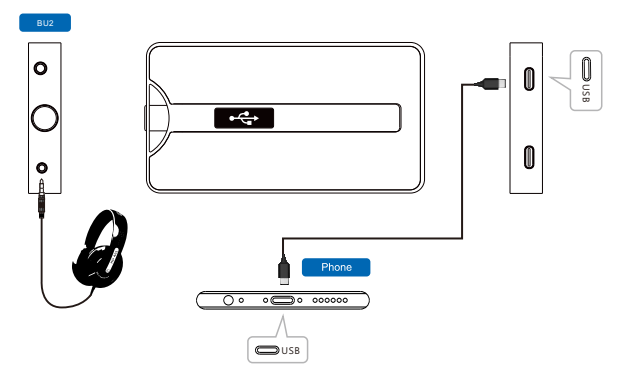

\* Different devices need corresponding cables. Please consult [sales@auneaudio.com](mailto:sales@auneaudio.com)

\* For Windows OS, please download the driver from the official website page:

[http://en.auneaudio.com/Home/Article/lists/category/72.html](http://en.auneaudio.com/index.php?s=/Home/Article/lists/category/72.html)

## O P E R A T I N G INSTRUCTIONS

## To Connect with a Smartphone or a Device With Bluetooth Transmitting Function

- 1. Set the BU2 to Bluetooth mode.
- 2. Turn on the Bluetooth transmitting function on the sound source Bluetooth device (eg. a smartphone, an X5s Bluetooth edition) - Search for devices - Select "aune BU2" from the available devices list - Bluetooth connection succeeded.
- 3. Plug a pair of earphones into the BU2's corresponding output (2.5mm/3.5mm).
- 4. Play music on the connected sound source device.

\*Please rotate the BU2 volume knob to a low level before you start playing music.

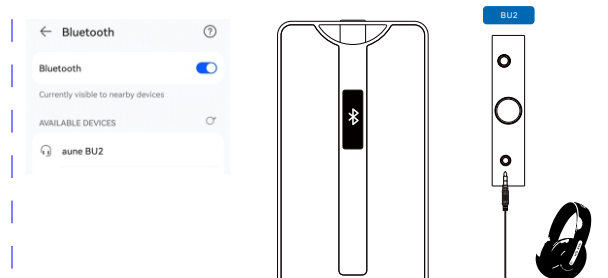

# ande

aune | 430034 WUHAN | CHINA

Telephone: +86-27-85420526 | Fax: +86-27-85840435 | www.auneaudio.com